## Регистрация продавцов.

Настройка [регистрации продавцов](https://manual.retail-soft.pro/pages/viewpage.action?pageId=50616224) выполняется на [кассовом сервере](http://ukm5-server/#login) по адресу: Магазин – Типы касс. Нужно выбрать тип кассы и нажать кнопку Настройки:

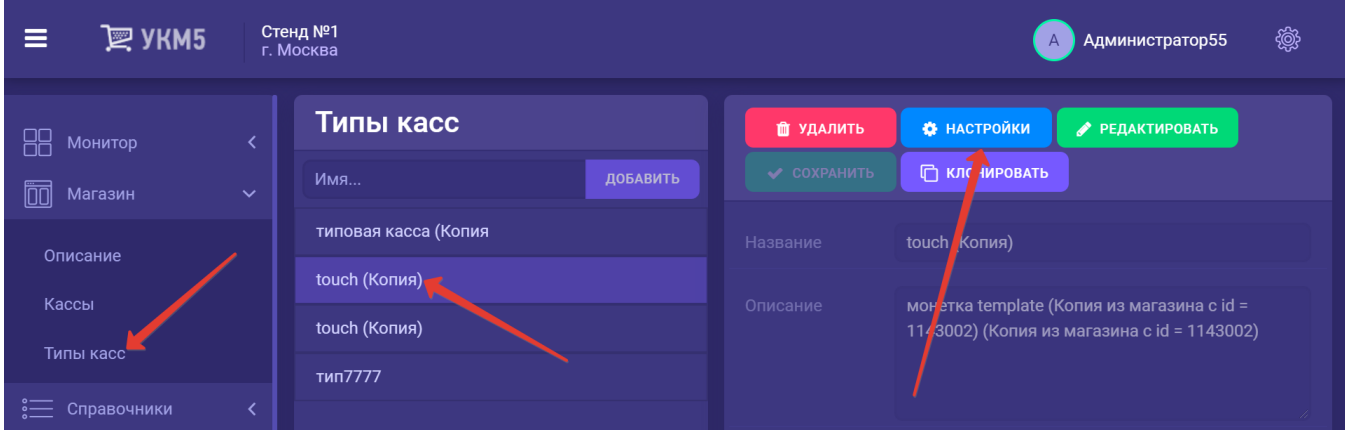

Правила регистрации продавцов настраиваются в секции sellerParams конфигурационного файла sale.conf (applications\sale\sale.conf).

Продавцы «привязываются» к позициям чека, а не ко всему чеку в целом.

Для выполнения настройки необходимо определить способ регистрации продавца в чеке (параметр sellerRegistrationType) следующим образом:

- продавец вообще не регистрируются None;
- продавец регистрируется по коду (выбором из списка) byCode;
- продавец регистрируется по карте **byCard**.

Далее нужно определить сценарий регистрации (параметр sellerRegistrationScenario) следующими способами:

- регистрация происходит по команде кассира None: при этом зарегистрированный продавец копируется в позиции, которые будут добавлены позже;
- при регистрации первого товара в чеке касса предлагает зарегистрировать продавца firstItem; при этом этот же продавец будет устанавливаться и в следующих позициях;
- для каждой добавляемой в чек позиции кассиру будет выводиться предложение указать для неё продавца eachitem.

Регистрация по коду (выбором из списка) происходит следующим образом:

- информация, введённая в поисковую строку, сначала ищется среди кодов продавцов;
- если не найден код, полностью совпадающий с введённой информацией, то поиск продолжается среди фамилий продавцов;
- если совпадение неполное, то предлагается для выбора список имен продавцов, удовлетворяющий условиям поиска.

При регистрации продавцов по карте необходимо настроить форматы карт, с помощью которых регистрируются продавцы.

Для магнитного считывателя и для сканера форматы описываются раздельно:

- **barcodeMask** – для сканера;

- msrMask – для магнитного считывателя.

Все выполненные настройки нужно сохранить.

Запрос на ввод продавца выводится при регистрации каждой позиции в чеке, за исключением тех групп товаров и/или отдельных товаров, за продажу которых не начисляется вознаграждение продавцам. Для таких товаров и их групп в товарном справочнике на кассовом сервере по адресу: Справочники – Товары есть возможность установить дополнительный атрибут – [Не регистрировать продавца](https://manual.retail-soft.pro/pages/viewpage.action?pageId=50616166#id-%D0%90%D1%82%D1%80%D0%B8%D0%B1%D1%83%D1%82%D1%8B-noseller). Данная опция позволяет увеличить скорость оформления чека за счет отказа от регистрации продавца при вводе отдельных категорий товаров и отдельных товаров.